## HOW CAN I ENROLL IN **HASSLE-FREE FILL M?**

The Hassle-Free Fill program delivers convenience by providing automatic refills of eligible maintenance medication — medication you take regularly. When it is time to refill, OptumRx® Mail Service Pharmacy will automatically:

- Notify you in advance by phone that your medication is ready to be refilled
- Bill your credit card on file for any payment due
- Refill and deliver your medication to the address on file

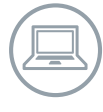

To enroll in Hassle-Free Fill, log in to **myuhc.com**® , select **Manage My Prescriptions** and then follow the steps outlined below. If you do not have a credit card on file set up for automatic payment, you will need to call Customer Service at the member phone number on the back of your plan ID card.

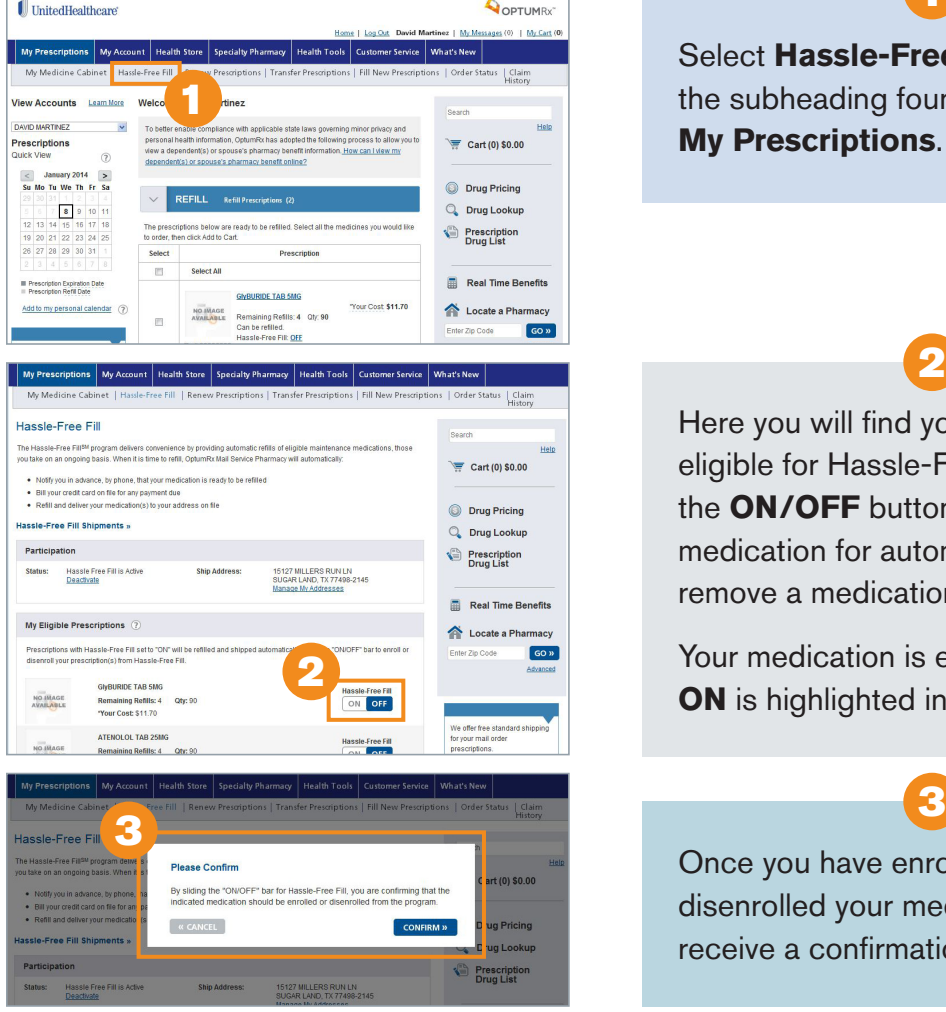

continued on back…

Select **Hassle-Free Fill** from the subheading found under **My Prescriptions**.

1

Here you will find your medication eligible for Hassle-Free Fill. Select the **ON/OFF** button to enroll your medication for automatic refills. To remove a medication, select **OFF**.

2

Your medication is enrolled when **ON** is highlighted in blue.

Once you have enrolled or disenrolled your medication, you will receive a confirmation pop up.

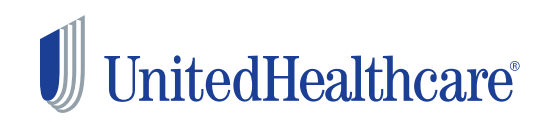

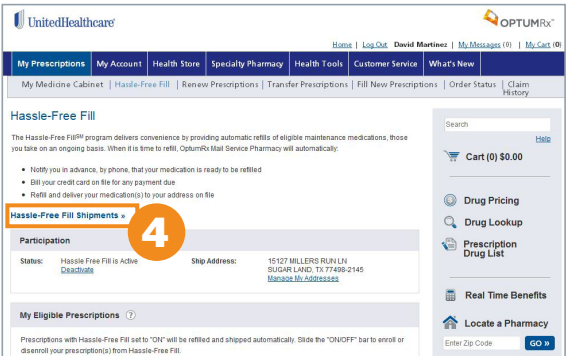

You can also review the next ship date for medication enrolled in Hassle-Free Fill. To view and update the shipment dates for your medication, select **Hassle-Free Fill Shipments**.

4

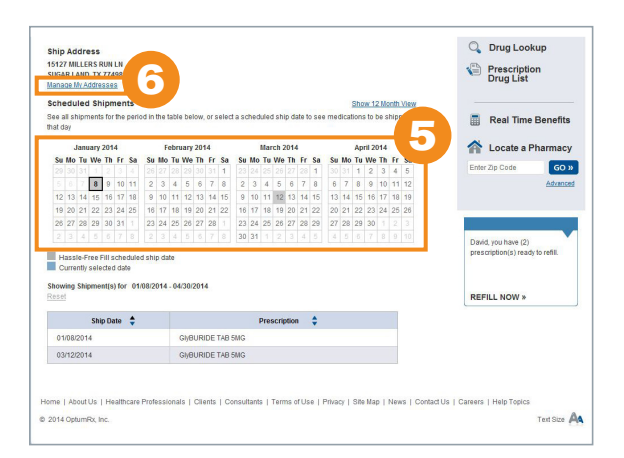

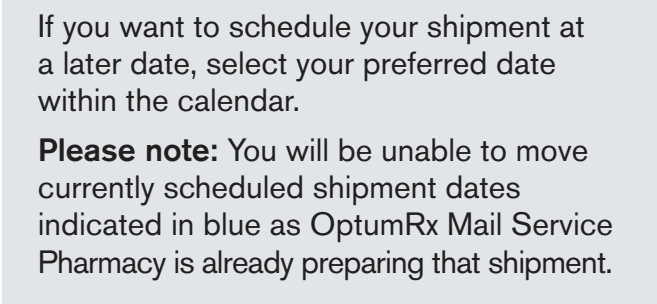

6

You may also update your shipping address by selecting **Manage My Addresses**.

5

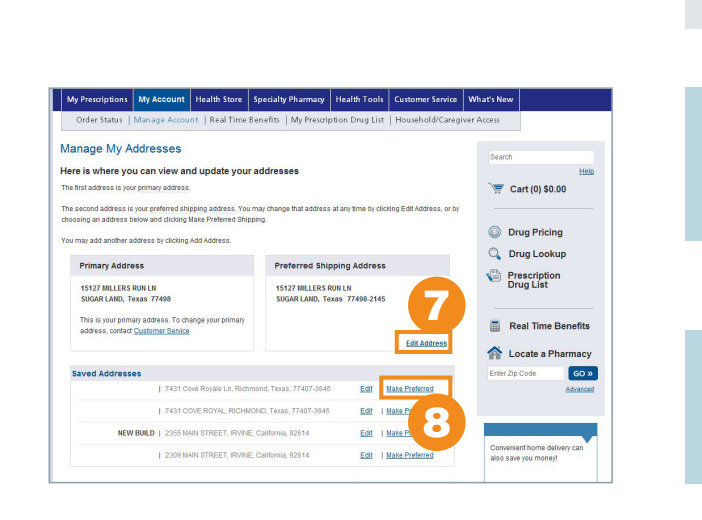

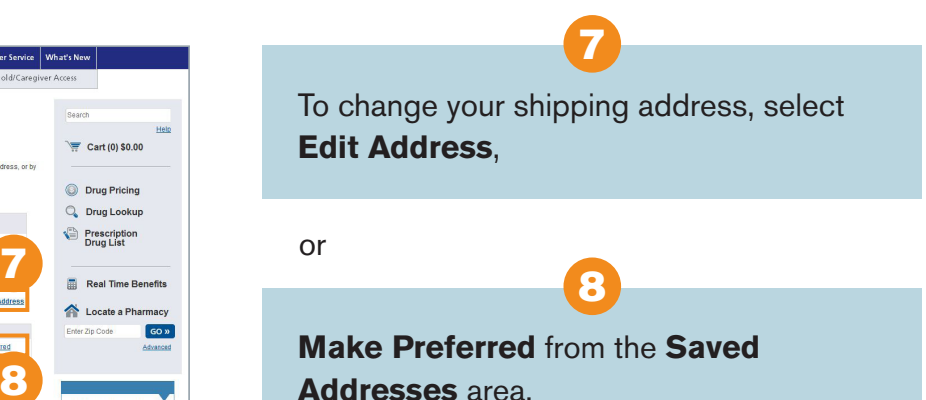

## UnitedHealthcare **Insurance Company**

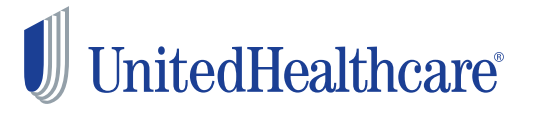

©2014 United HealthCare Services, Inc. Insurance coverage provided by or through UnitedHealthcare Insurance Company or its affiliates. Administrative services provided by UnitedHealthcare Insurance Company, United HealthCare Services, Inc. or their affiliates. Health Plan coverage provided by or through a UnitedHealthcare company. OptumRx is an affiliate of UnitedHealthcare Insurance Company.

UHC7157\_140107 104-0063